## CodingKoala Labs

www.codingkoala.com

## **KC64WIFI**

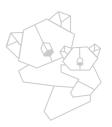

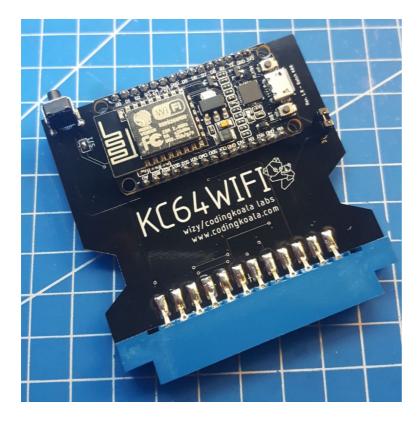

The KC64WIFI comes to you already configured to work at 9600 baud speed.

Download CCGMS 2017 V6 at this link:

http://csdb.dk/release/download.php?id=193692

Power up your C64 with the KC64WIFI inserted into the userport (the leftmost one).

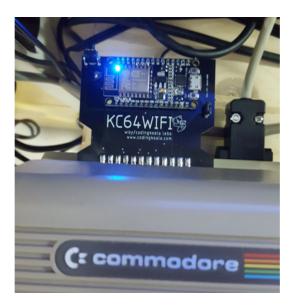

## Load CCGMS

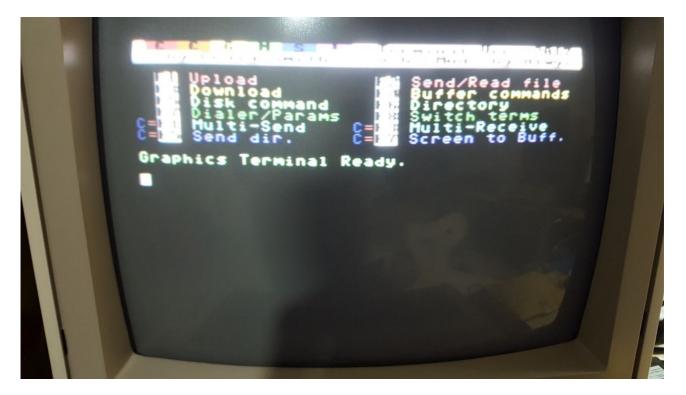

Press F7 to go to settings screen

| Dialer/Parameters<br>Dialer/Phonebook                                       |                                                                                                    |
|-----------------------------------------------------------------------------|----------------------------------------------------------------------------------------------------|
| B aud Rate<br>D uplex<br>G odem Type<br>G rotocol<br>M heme<br>I dit Macros | <ul> <li>9600</li> <li>Full</li> <li>UP9600 / EZ232</li> <li>Punter</li> <li>Classic CCGMS v5.5</li> <li>Phone Book and Config.</li> <li>'s Message</li> <li>to abort.</li> </ul> |

Press M to choose "Modem Type" and set it to UP9600 / EZ232

Press B to choose "Baud Rate" and set it to 9600

Press RETURN to go back to main window with new settings

Now press RETURN to se the welcome text sent by the modem ... it will try to connect to the default wifi net.

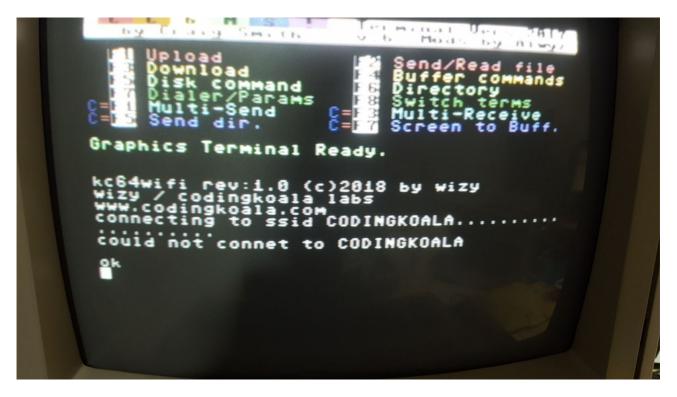

Wait for the operation to complete and the modem will write OK

At this point press F8 to switch terminal type and go to ANSCII terminal.

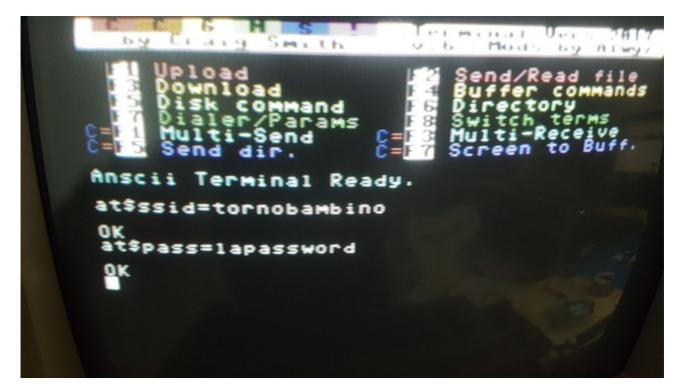

Write:

at\$ssid=<your wifi network name goes here> at\$pass=<your wifi network password goes here> This operation will set the Wifi Network and Wifi password, press RETURN after each command line.

Not press F8 to switch back to Graphics Terminal type

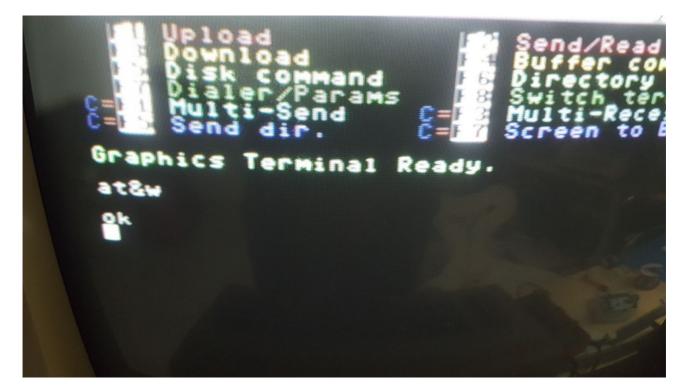

Write :

at&w

and press RETURN to save the network configuration into modem flash memory.

Now even if you reset or switch off you C64 the Network name and password will be stored into modem's flash until you change them.

Now we need to make the modem connect to the Wifi network.

Type:

atc1

and press RETURN

You will see the modem trying to establish a connection to the Wifi Network.

If the connection is established correctly you will see the IP address that your router has assigned to your modem.

The modem is now connected to the internet , it's like in the old days you had connected the modem to the telephone plug.

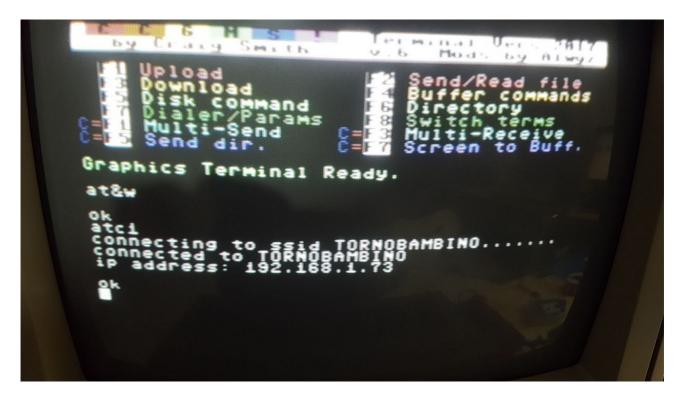

You now need to "dial a BBS number", since we are on internet the BBS number is now the Internet address of the BBS and the port number.

Check :

http://cbbsoutpost.servebbs.com/

for a great list of online bbs , also there is :

https://www.triad.se/antidote

and many more all over the world.

Let's see how to dial for example cib.dyndns.org on port 6404

Type:

atdtcib.dyndns.org:6404

notice no spaces!

Press RETURN and your modem will try to reach the BBS on port 6404 ... after a while you will see the BBS welcome screen .. .if the BBS is not already busy ... remember the old days ... one user at time ... at least on small BBS :)

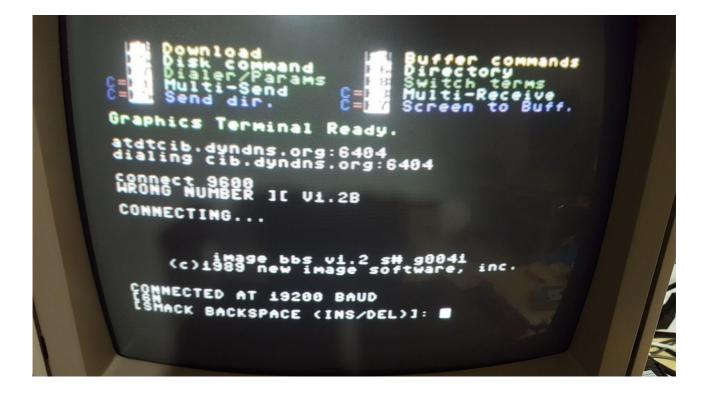

Remember to press the INS/DEL key to enable PETASCII graphics :)

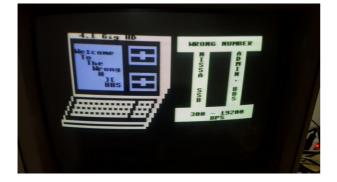

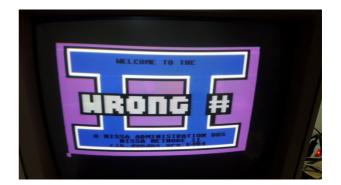